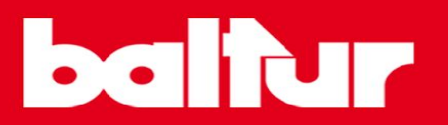

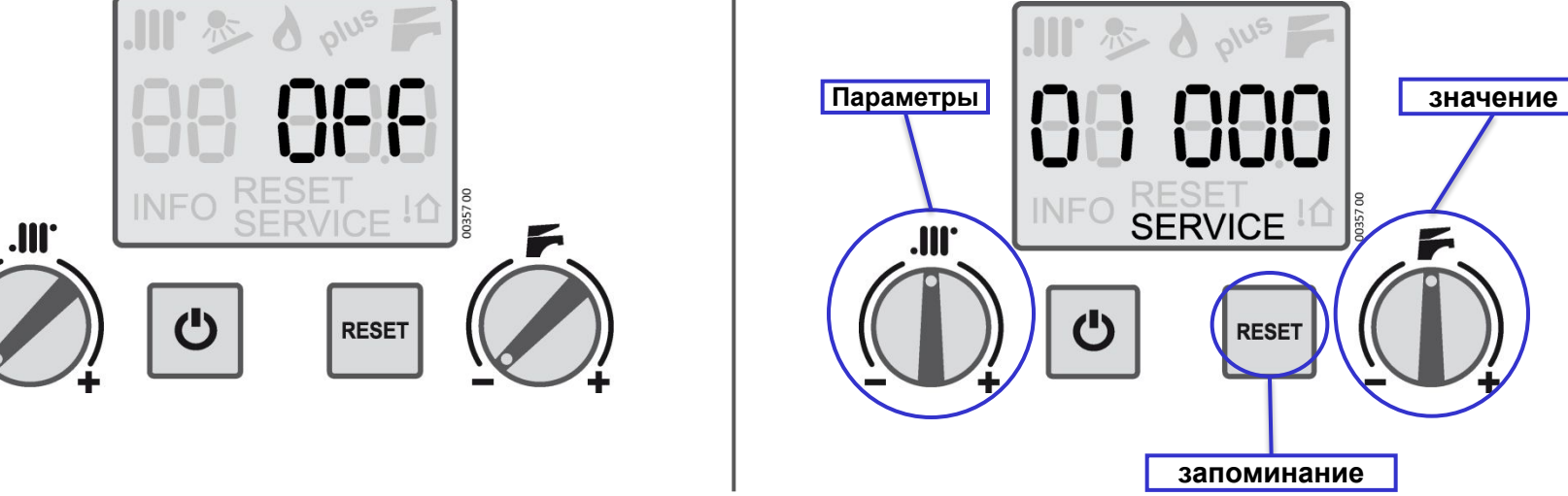

- 1. Перевести котел в режим **OFF**
- 2. Установить ручки  $\mathbf{m}$ и на минимум; Потом удерживайте нажатой кнопку RESET 6 сек, пока на дисплее слева не увидите **«00»** (№ параметра) и справа **«000»** (значение параметра).
- 3. Вращая ручку можно перебирать параметры.
- 4. Вращая ручку можно менять значение параметров.
- 5. Для сохранения установленного значения нажимать кнопку 3 секунды.
- 6. Для выхода из режима, подождите 15 минут или нажмите кн

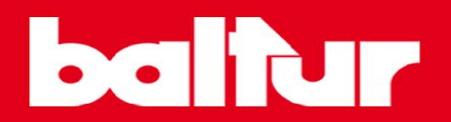

### параметры

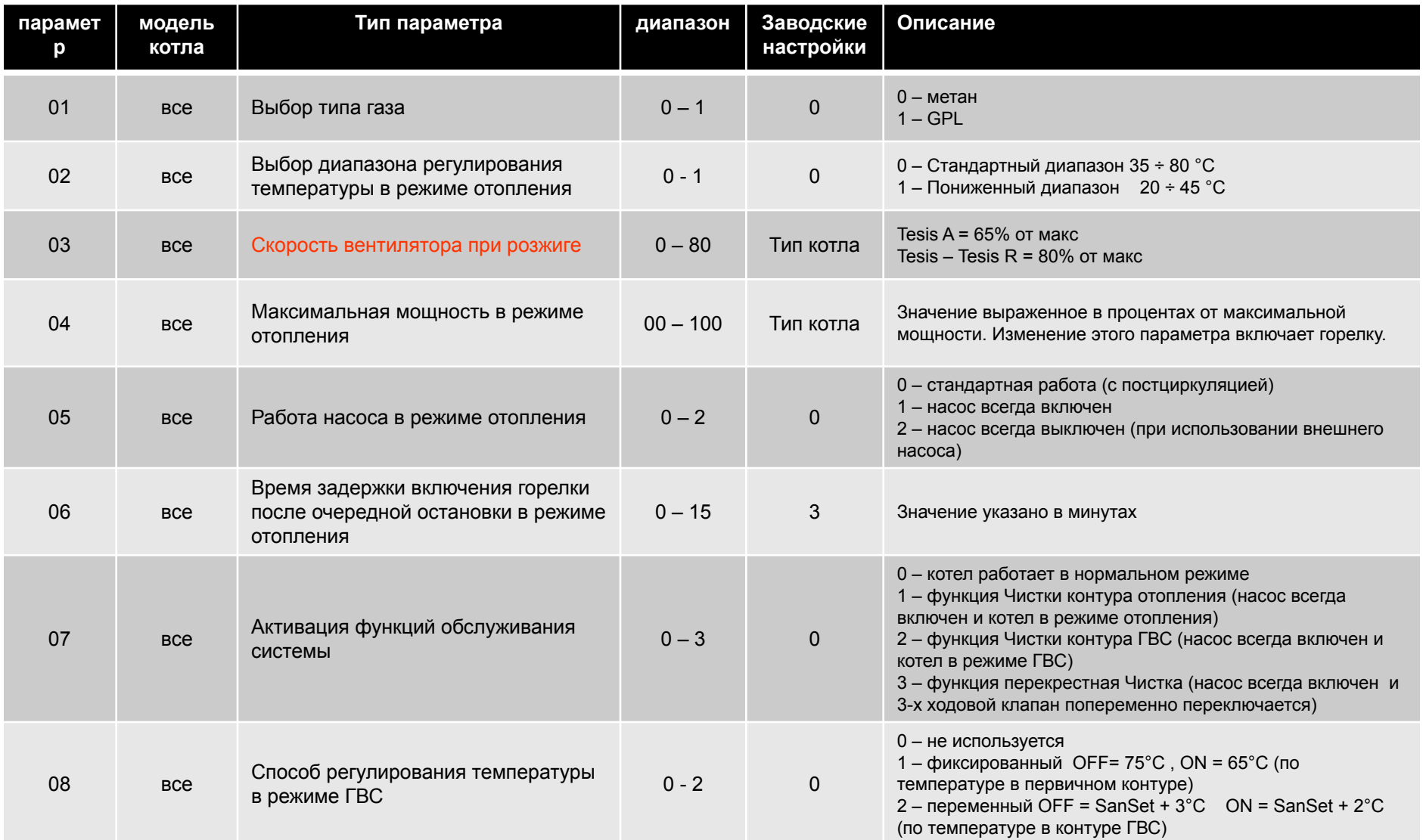

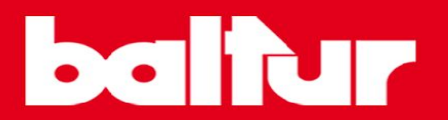

#### параметры

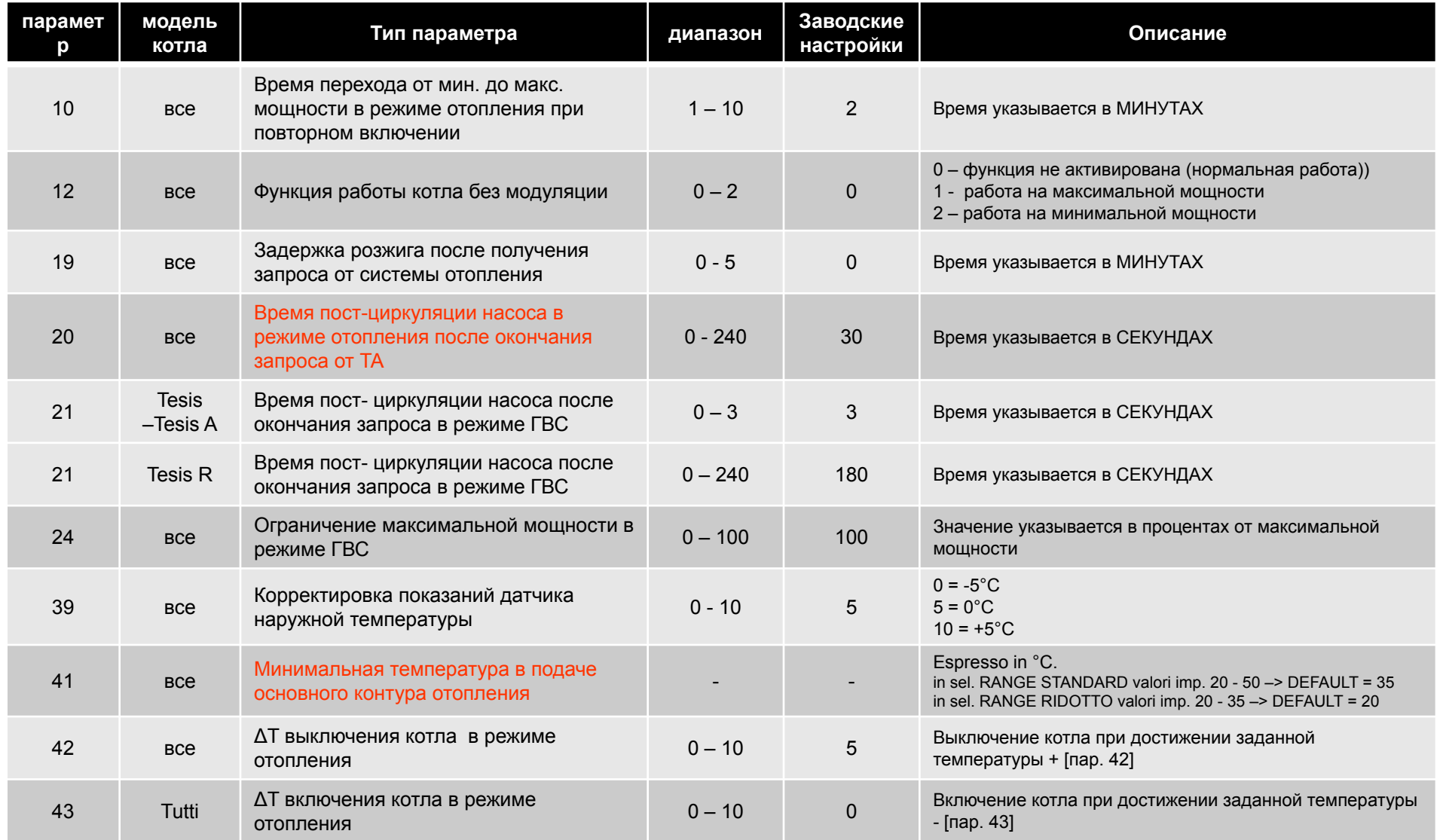

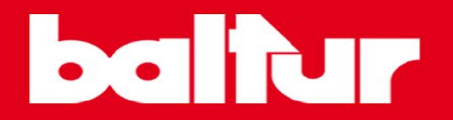

### **параметры**

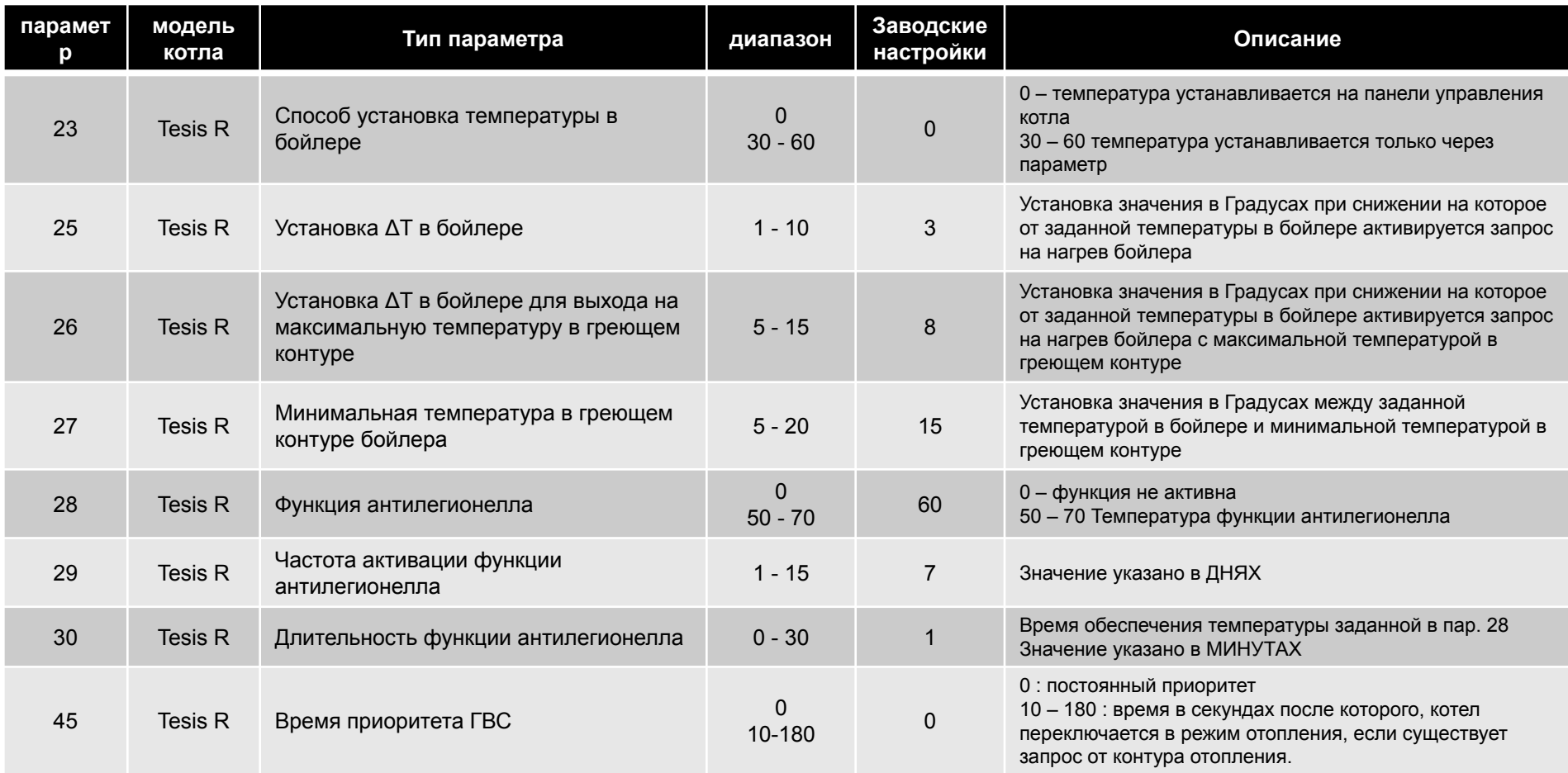

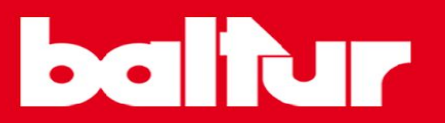

#### **конфигурация платы котла**

Код конфигурации приклеивается на переднюю панель котла и виден при снятой облицовке.

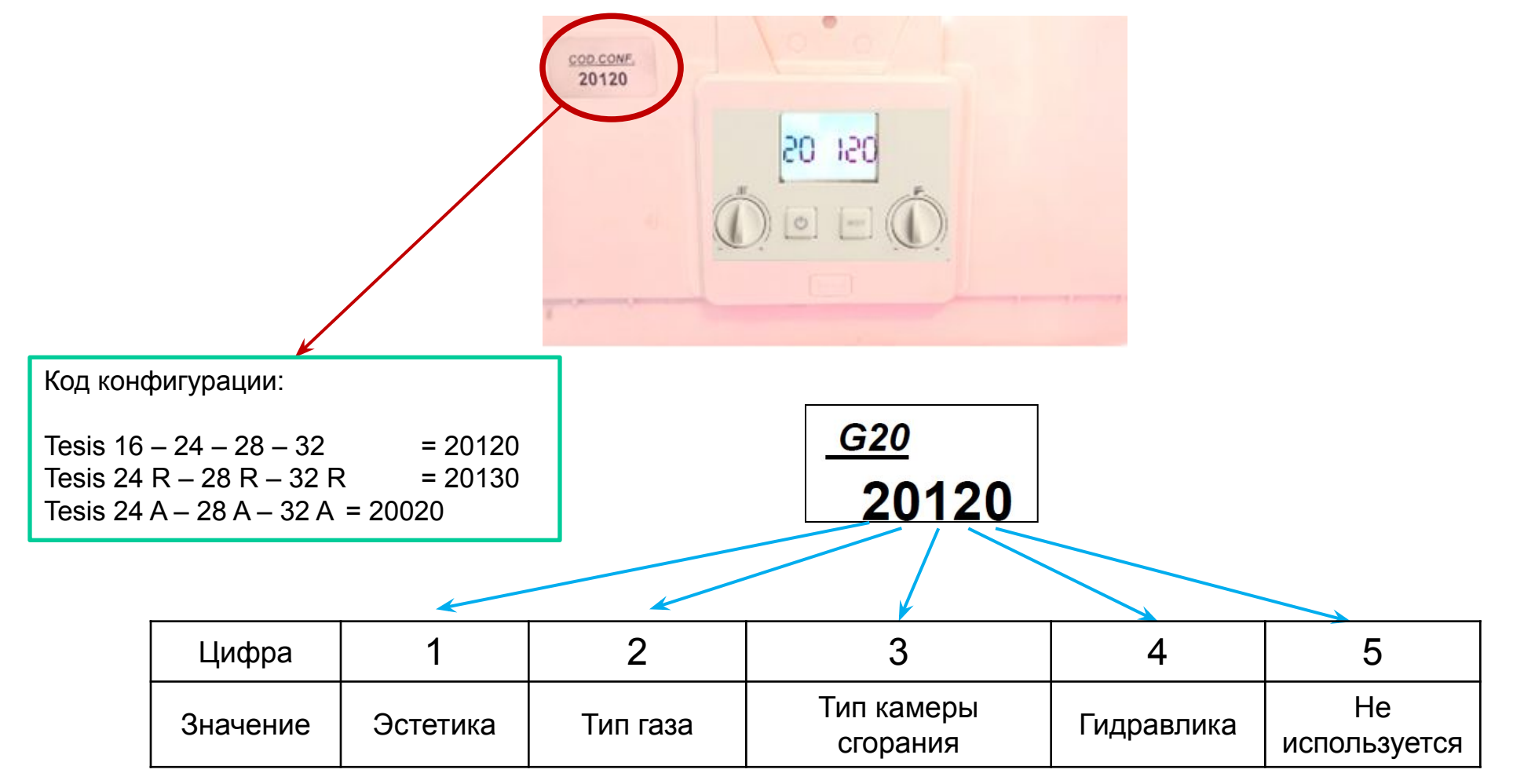

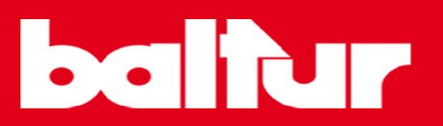

#### **конфигурация платы котла**

Делать процедура происходит при замене платы или после полного сброса параметров

- При подаче напряжения на котел на дисплее видна следующая картинка
- Автоматически начинается настройка параметров горения соответствующих 3-й цифре в коде конфигурации указанном на котле.
- a) Если котел видит, что в прессостате дымоудаления меняется состояние контактов, он присваивает 3-й цифре в коде конфигурации значение 1 (т.е. закрытая камера сгорания).
- b) Если котел видит, что контакты прессостата дымоудаления всегда замкнуты, он присваивает 3-й цифре в коде конфигурации значение 0 (т.е. открытая камера сгорания).
- c) Если котел не получает от котла никакого ответа, он уходит в блокировку с кодом E72 (ошибка параметра горения).

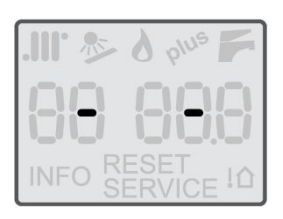

### **конфигурация платы котла**

- На дисплее отображается следующая картинка
- Поверните ручку.III на 3/4 от полного оборота. Таким образом задается эстетика котла, которая определяется первой цифрой в коде конфигурации (в нашем случае это 2) указанном на котле.
- На дисплее отображается следующая картинка

- Поверните ручку для выбора значения 2 или 3 (2 двухконтурный котел, 3 одноконтурный котел) и нажмите кнопку **RESET** для сохранения изменений. Таким образом задается тип гидравлики котла, который определяется 4-й цифрой в коде конфигурации, указанном на котле.
- По правильном завершении данной процедуры на дисплее должен отобразиться тот же код, что указан на самом котле.

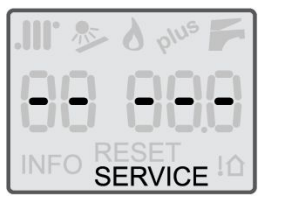

**SERVICE** 

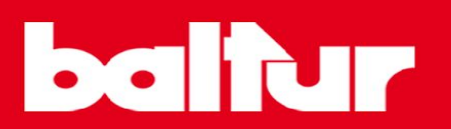

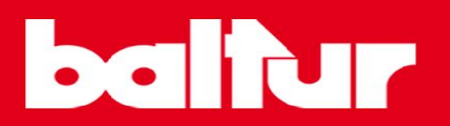

#### **установка заводских настроек**

- Установите котел в режим **OFF**
- Одновременно удерживайте нажатыми в течение 15 секунд кнопки  $\bigcup_{\mathbb{R}}$ и  $\big|_{\mathbb{R}}$
- Появление на дисплее такой картинки **овещает** | означает, что на котле возвращены заводские настройки.

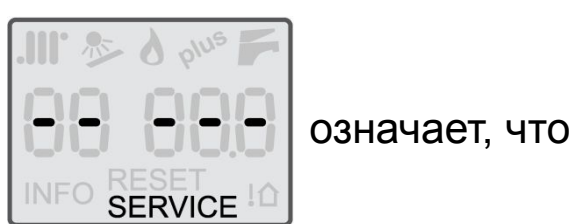

• Автоматически, начинается процедура настройки параметров горения, описанная на предыдущих слайдах.

После сброса настроек до заводских, необходимо провести конфигурацию платы, как это описано на предыдущих слайдах.